# [Topology]

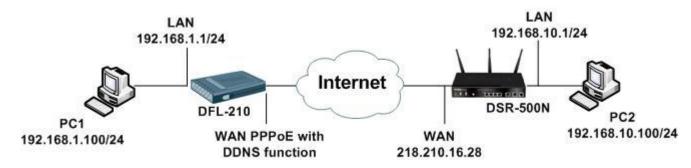

# [DFL-210]

Firmware: 2.27.03.25-14787

DDNS Domain Name: chuckwang.dlinkddns.com

1. Objects > Address Book

Add two of DNS server IP objects.

| 3 | Google_DNS    | 8.8.8.8    |
|---|---------------|------------|
| 4 | HiNet_ISP_DNS | 168.95.1.1 |

2. System > DNS

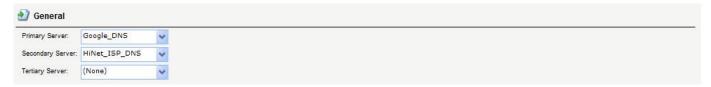

3. Objects > Authentication Objects

Create Pre-Shared Key.

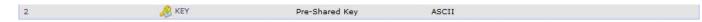

4. Interfaces > IPsec

Create IPsec policy.

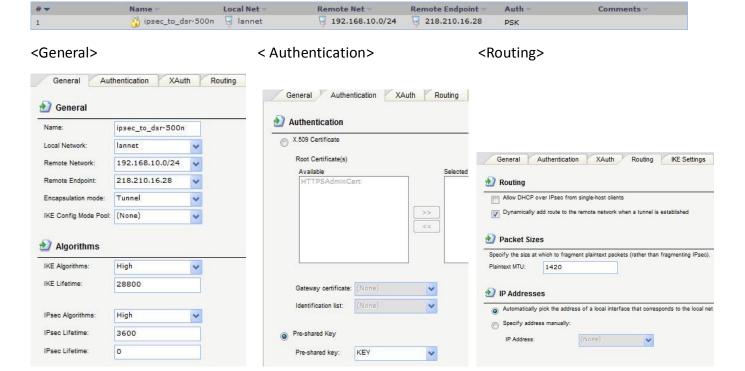

# <IKE Settings>

# <Keep-alive>

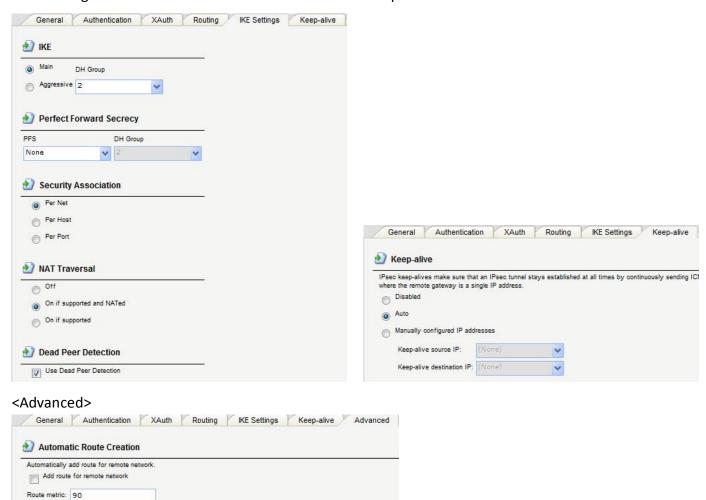

5. Interfaces > PPPoE

Create PPPoE interface.

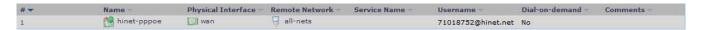

6. System > Misc. Clients

# Setup DDNS

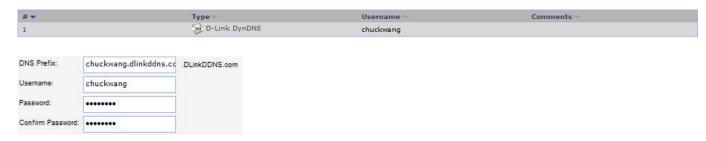

7. Rules > IP Rules

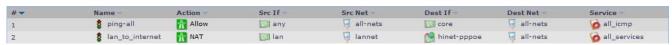

[DSR-500N] Firmware: 1.06B55

- Setup > Internet Settings > WAN1 Settings > WAN1 Status Setup WAN interfaces IP.
- 2. Setup > VPN Settings > IPsec > IPsec Policies

| General                        |                                     |
|--------------------------------|-------------------------------------|
| Policy Name:                   | ipsec_to_dfl_210                    |
| Policy Type:                   | Auto Policy 🔻                       |
| IKE Version:                   | <ul><li>IPv4</li><li>IPv6</li></ul> |
| IKE Version:                   |                                     |
| IPsec Mode:                    | Tunnel Mode 🔻                       |
| Select Local Gateway:          | Dedicated WAN ▼                     |
| Remote Endpoint:               | FQDN 🔻                              |
|                                | chuckwang.dlinkddns.c               |
| Enable Mode Config:            |                                     |
| Enable NetBIOS:                |                                     |
| Enable RollOver:               |                                     |
| Protocol:                      | ESP ▼                               |
| Enable DHCP:                   |                                     |
| Local IP:                      | Subnet •                            |
| Local Start IP Address:        | 192.168.10.0                        |
| Local End IP Address:          |                                     |
| Local Subnet Mask:             | 255.255.255.0                       |
| Local Prefix Length:           |                                     |
| Remote IP:                     | Subnet 💌                            |
| Remote Start IP Address:       | 192.168.1.0                         |
| Remote End IP Address:         |                                     |
| Remote Subnet Mask:            | 255.255.255.0                       |
| Remote Prefix Length:          |                                     |
| Enable Keepalive:              |                                     |
| Source IP Address:             |                                     |
| Destination IP Address:        |                                     |
| Detection Period:              | 10                                  |
| Reconnect after failure count: | 3                                   |
| Phase1(IKE SA Parameters)      |                                     |

| Exchange Mode:                         | Main 🔻                |
|----------------------------------------|-----------------------|
| Extriange Mode.                        | Iwairi 💌              |
| Direction / Type:                      | Both 💌                |
| Nat Traversal:                         |                       |
| On:                                    | •                     |
| Off:                                   | 0                     |
| NAT Keep Alive Frequency (in seconds): | 20                    |
| Local Identifier Type:                 | Local Wan IP          |
| Local Identifier:                      | 218.210.16.28         |
| Remote Identifier Type:                | Remote Wan IP         |
| Remote Identifier:                     | chuckwang.dlinkddns.c |
| Encryption Algorithm:                  |                       |
| DES:                                   |                       |
| 3DES:                                  | <b>▽</b>              |
| AES-128:                               |                       |
| AES-192:                               |                       |
| AES-256:                               |                       |
| BLOWFISH:                              |                       |
| CAST128:                               |                       |

| Authentication Algorithm:      |                      |
|--------------------------------|----------------------|
| MD5:                           |                      |
| SHA-1:                         |                      |
| SHA2-256:                      |                      |
| SHA2-384:                      |                      |
| SHA2-512:                      |                      |
| Authentication Method:         | Pre-shared key ▼     |
| Pre-shared key:                | 123456789            |
| Diffie-Hellman (DH) Group:     | Group 2 (1024 bit) ▼ |
| SA-Lifetime (sec):             | 28800                |
| Enable Dead Peer Detection:    |                      |
| Detection Period:              | 10                   |
| Reconnect after failure count: | 3                    |
| Extended Authentication:       | None                 |
| Authentication Type:           | User Database 🔻      |
| User Name:                     |                      |
| Password:                      |                      |

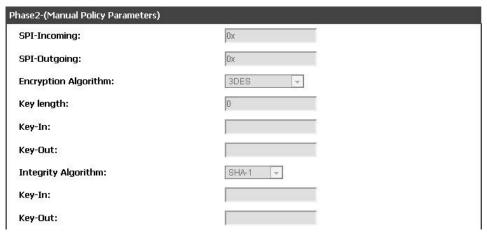

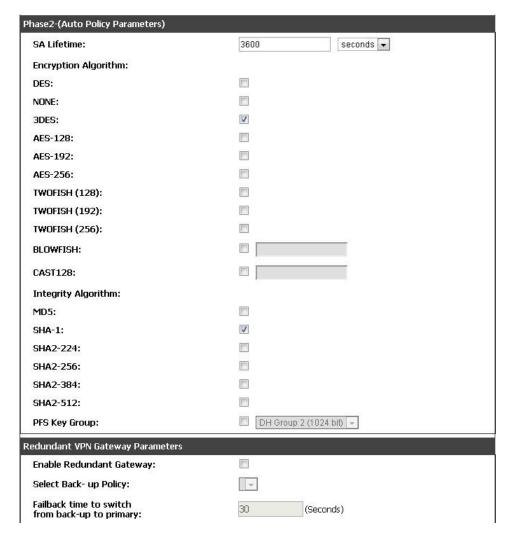

# [Check]

**DFL Console:** 

DFL-210:/> routes

You can see the IPsec Dynamic route.

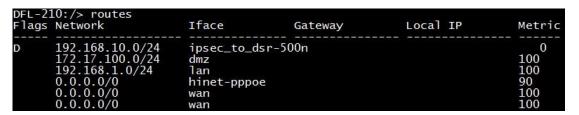

# DFL-210:/> ipsecstats

# DSR Web GUI:

# Status > Active VPNs

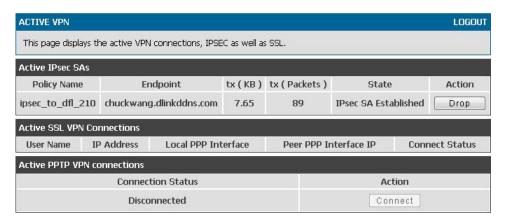

# [Result]

The tunnel will keep established and both of PC can ping each other.

**END**